интерфейсе — Диалоговое **окно** (англ.  $dialog$  $box)$  в графическом пользовательском специальный элемент интерфейса, окно, предназначенное для вывода информации и (или) получения ответа от пользователя. Получил своё название потому, что осуществляет двустороннее взаимодействие компьютер-пользователь («диалог»): сообщая пользователю что-то и ожидая от него ответа.

Диалоговые окна подразделяются на модальные и немодальные, в зависимости от того, блокируют ли они возможность взаимодействия пользователя с приложением (или системой в целом) до тех пор, пока не получат от него ответ.

Простейшим типом диалогового окна является окно сообщения (англ. *message box, англ. alert box)*, которое выводит сообщение и требует от пользователя подтвердить, что сообщение прочитано. Для этого обычно необходимо нажать кнопку ОК. Окно сообщения предназначено для информирования пользователя о завершении выполнявшегося действия, вывода сообщения об ошибке и тому подобных случаев, не требующих от пользователя какого-либо выбора.

Несмотря на то, что использование окна сообщения является часто применяемым шаблоном проектирования, оно критикуется экспертами по юзабилити как неэффективное решение для поставленной задачи (защита от ошибочных действий пользователя)[1], вдобавок, при наличии лучших альтернатив

## Кнопки

В диалоговых окнах многих программ присутствуют кнопки ОК и Отмена (Cancel), нажимая первую из которых, пользователь выражает своё согласие с тем, что в этот момент отображает диалоговое окно, и тем самым закрывает его, приводя в действие сделанные в нём изменения, а вторая — закрывает окно без применения. Существуют варианты с единственной кнопкой  $OK$  – в информирующих окнах, не подразумевающих каких-либо изменений, и с кнопками ОК, Применить (Apply) и Закрыть (Close), в окнах, результаты изменений в которых пользователь, по мнению автора программы, может оценить, не закрывая окна, и в случае неудовлетворительного результата продолжить внесение изменений.

Также хорошим тоном считается обеспечить в диалоговых окнах справочную систему - обычно это реализуется либо в виде кнопки Справка (Help), открывающей страницу документации, описывающую работу в этом диалоговом окне, либо (в Windows) с помощью кнопки со знаком вопрос в заголовке окна, нажав на которую, пользователь переключает мышь в режим одноразовой контекстной подсказки: нажатие мышью в этом режиме на элемент диалогового окна вызывает отображение описания этого элемента.

## Немодальные диалоговые окна

Немолальные (англ. *modeless*) диалоговые окна используются в случаях, когда выводимая в окне информация не является существенной для дальнейшей работы системы. Поэтому окно может оставаться открытым, в то время как работа пользователя с системой продолжается. Разновидностью немодального окна является панель инструментов или окно-«палитра», если она отсоединена или может быть отсоединена от главного окна приложения, так как элементы управления, расположенные на ней, могут использоваться параллельно с работой приложения. Впрочем, такие окна редко называют «диалоговыми».

В общем случае, правила хорошего программного дизайна предлагают использовать именно этот тип диалоговых окон, так как он не принуждает пользователя к определённой (возможно, не очевидной для него) последовательности действий. Примером может быть диалоговое окно для изменения каких-либо свойств текущего документа, например, цвета фона или текста. Пользователь может вводить текст, не обращая внимания на его цвет. Но в любой момент может изменить цвет, используя диалоговое окно. (Приведённый пример не обязательно является лучшим решением. Такую же функциональность может обеспечить и панель инструментов, расположенная в главном окне.)

## Модальные на уровне приложения

Модальным называется окно, которое блокирует работу пользователя с родительским приложением до тех пор, пока пользователь это окно не закроет. Диалоговые окна преимущественно реализованы модальными.

Например, модальными являются диалоговые окна настроек приложения — так как проще реализовать режим, когда все сделанные изменения настроек применяются или отменяются одномоментно, и с момента, когда пользователь решил изменить настройки приложения и открыл диалог настроек, и до момента, когда он новые настройки вводит в силу или отказывается от них, приложение ожидает решения пользователя.

Отображение окон в модальном режиме практикуется и в других случаях, когда приложению для продолжения начатой работы требуется дополнительная информация, либо просто подтверждение от пользователя на согласие выполнить запрошенную последовательность действий, если она потенциально опасна.

Специалисты по [юзабилити](https://ru.wikipedia.org/wiki/%D0%AE%D0%B7%D0%B0%D0%B1%D0%B8%D0%BB%D0%B8%D1%82%D0%B8) считают модальные окна запросов подтверждений плохими дизайнерскими решениями, так как они могут приводить пользователя к, так называемым, [«ошибкам режима](https://ru.wikipedia.org/w/index.php?title=%D0%9E%D1%88%D0%B8%D0%B1%D0%BA%D0%B8_%D1%80%D0%B5%D0%B6%D0%B8%D0%BC%D0%B0_%D0%BF%D1%80%D0%BE%D0%B3%D1%80%D0%B0%D0%BC%D0%BC%D1%8B&action=edit&redlink=1)  [программы»](https://ru.wikipedia.org/w/index.php?title=%D0%9E%D1%88%D0%B8%D0%B1%D0%BA%D0%B8_%D1%80%D0%B5%D0%B6%D0%B8%D0%BC%D0%B0_%D0%BF%D1%80%D0%BE%D0%B3%D1%80%D0%B0%D0%BC%D0%BC%D1%8B&action=edit&redlink=1). Опасные действия должны иметь возможность отмены везде, где это возможно, а модальные окна запросов подтверждений, пугающие пользователя своим неожиданным появлением, через некоторое время пропускаются им автоматически (так как он привык к ним) и, поэтому, не защищают от опасных действий.

### Модальные на уровне окна

Для смягчения недостатков модальных диалоговых окон (блокирование доступа к приложению, или, даже, к системе в целом) была предложена концепция модальности на уровне окна (или документа). Такой тип диалогового окна введён, например, в [Mac OS X,](https://ru.wikipedia.org/wiki/Mac_OS_X) где он называется «диалоговое модальное окно для документа» [\(англ.](https://ru.wikipedia.org/wiki/%D0%90%D0%BD%D0%B3%D0%BB%D0%B8%D0%B9%D1%81%D0%BA%D0%B8%D0%B9_%D1%8F%D0%B7%D1%8B%D0%BA) *document modal sheet*).

При появлении диалогового окна подобного типа работа с остальными окнами приложения не блокируется. Поскольку окно диалога не перекрывает родительское окно, а прикрепляется к нему, остаётся возможность изменять размеры и положение и самого родительского окна. При этом, естественно, содержимое родительского окна остаётся недоступным до закрытия модального диалогового окна.

# **Диалоговые окна**

Пакет tkinter содержит несколько модулей, предоставляющих доступ к уже готовым диалоговым окнам. Это окна различных сообщений, выбора по принципу "да-нет", открытия и сохранения файлов и др. В этом уроке рассмотрим примеры окон из модулей messagebox и filedialog пакета tkinter.

Модули пакета необходимо импортировать отдельно. То есть вы импортируете содержимое tkinter (например, from tkinter import \*) и отдельно входящий в состав пакета tkinter модуль. Способы импорта на примере messagebox и пример вызова одной из функций модуля:

- import tkinter.messagebox → tkinter.messagebox.askyesno()
- from tkinter.messagebox import \* → askyesno()
- from tkinter import messagebox → messagebox.askyesno()
- **•** from tkinter import messagebox as mb (ВМЕСТО Mb МОЖЕТ быть любой идентификатор)  $\rightarrow$  mb.askyesno()

В уроке мы будем использовать последний вариант.

Модуль messagebox – стандартные диалоговые окна

```
Окно выбора "да" или "нет" – askyesno():
```

```
from tkinter import *
from tkinter import messagebox as mb
def check():
     answer = mb.askyesno(title="Вопрос", message="Перенести данные?")
     if answer == True:
       s = entry.get() entry.delete(0, END)
        label['text'] = s
root = Tk()entry = Entry()entry.pack(pady=10)
Button(text='Передать', command=check).pack()
label = Label(height=3)label.pack()
root.mainloop()
```
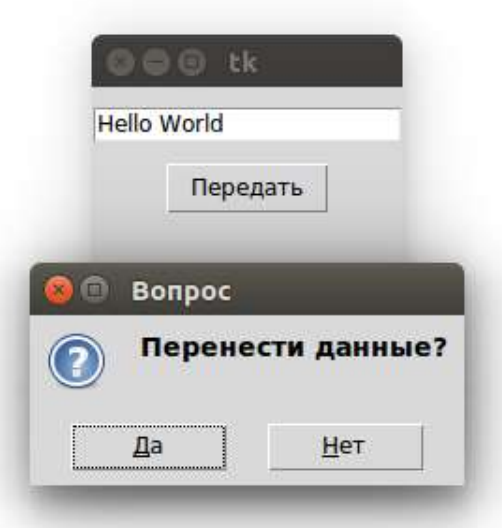

Нажатие "Да" в диалоговом окне возвращает в программу True, "Нет" вернет False (также как закрытие окна через крестик). Таким образом в коде можно обработать выбор пользователя. В данном случае если последний соглашается, то данные переносятся из поля в метку.

Опции title и message являются позиционными, так что можно указывать только значения: askyesno("Вопрос", "Перенести данные?").

Подобные окна генерируются при использовании функции **askokcancel()** с надписями на кнопках "ОК" и "Отмена", **askquestion()** (возвращает не True или False, а строки 'yes' или 'no'), **askretrycancel()** ("Повторить", "Отмена"), **askyesnocancel()** ("Да", "Нет", "Отмена"). Другую группу составляют окна с одной кнопкой, которые служат для вывода сообщений различного характера. Это **showerror()**, **showinfo()** и **showwarning()**.

```
… 
def check():
   s = entry.get() if s.isdigit() == False:
        mb.showerror("Ошибка", "Должно быть введено число")
     else:
        entry.delete(0, END)
        label['text'] = s
…
```
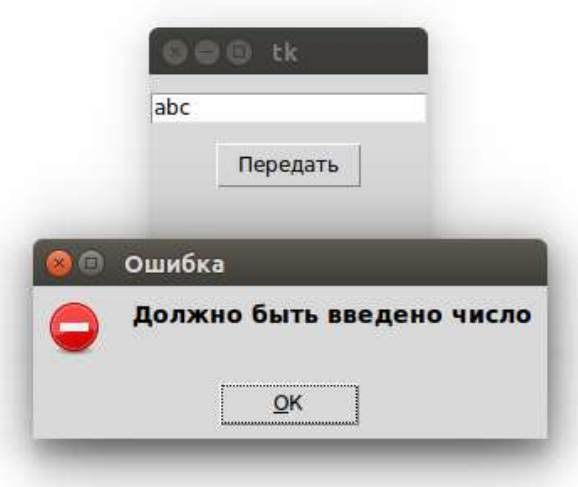

Модуль filedialog – диалоговые окна открытия и сохранения файлов

Рассмотрим две функции из модуля filedialog – askopenfilename() и asksaveasfilename(). Первая предоставляет диалоговое окно для открытия файла, вторая – для сохранения. Обе возвращают имя файла, который должен быть открыт или сохранен, но сами они его не открывают и не сохраняют. Делать это уже надо программными средствами самого Python.

```
from tkinter import *
from tkinter import filedialog as fd
def insertText():
    file name = fd.askopenfilename()
    f = open(file name)s = f.read() text.insert(1.0, s)
     f.close()
def extractText():
    file name = fd.asksaveasfilename(filetypes=(("TXT files", "*.txt"),
                                    ("HTML files", "*.html;*.htm"),
                                                   ("All files", "*.*") ))
    f = open(file name, 'w')s = \text{text.get}(1.0, \text{END}) f.write(s)
     f.close()
root = Tk()text = Text(width=50, height=25)
text.grid(columnspan=2)
b1 = Button(text="Открыть", command=insertText)
b1.grid(row=1, sticky=E)
b2 = Button(text="Сохранить", command=extractText)
b2.grid(row=1, column=1, sticky=W)
root.mainloop()
```
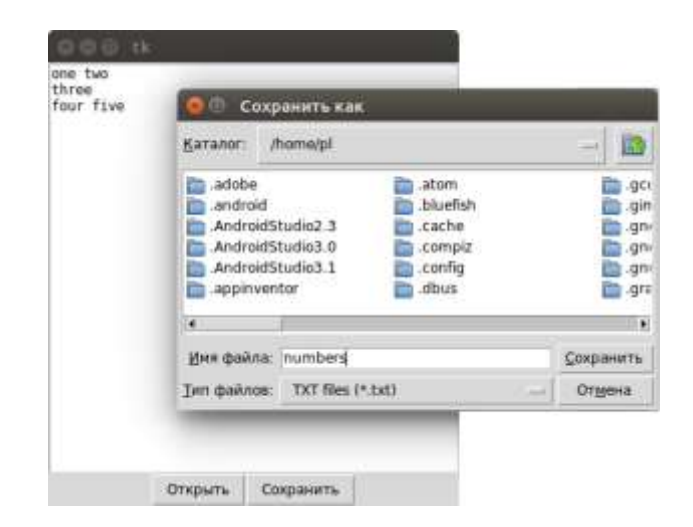

Опция filetype позволяет перечислить типы файлов, которые будут сохраняться или открываться, и их расширения.

Примечание. В приведенном коде при размещении текстового поля методом grid() не указаны аргументы row и column. В таких случаях подразумевается, что их значениями являются нули.